**Antony Kervazo-Canut** 

# Kubernetes for Teenagers **SUITABLE FOR ADULTS**

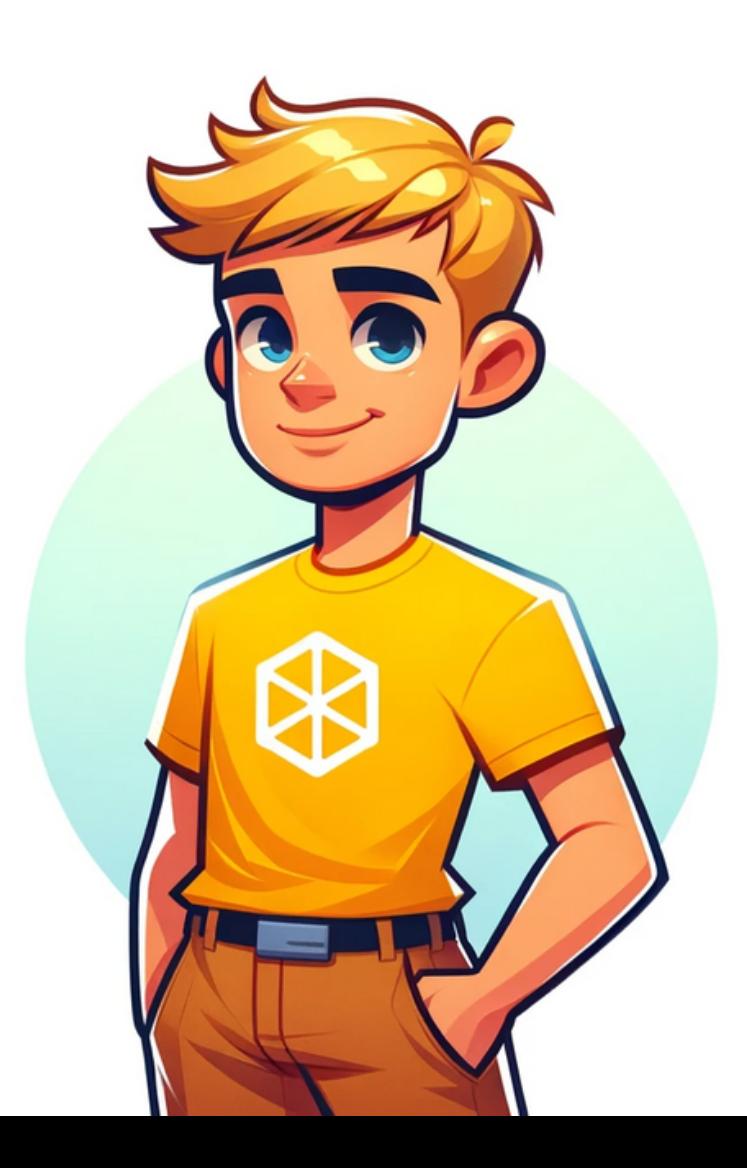

### **Installation kubectl** - minikube

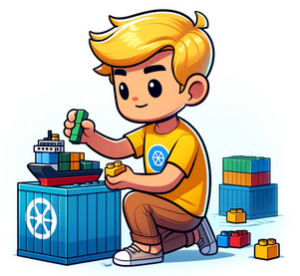

#### $\bullet\bullet\bullet$

```
# Replace [VERSION] with the desired version, for example
curl -LO"https://dl.k8s.io/release/[VERSION]/bin/linux/amd64/kubectl"
chmod +x ./kubectl
# Move the binary to a directory in the PATH
sudo mv ./kubectl /usr/local/bin/kubectl
kubectl version -- client
locally
curl -Lo minikube
"https://storage.googleapis.com/minikube/releases/latest/mini
kube-linux-amd64" & chmod +x minikube
minikube start
# Standard command line: kubectl version -- client
kubectl version -- client
```
# **Configuration<br>
kubectl**

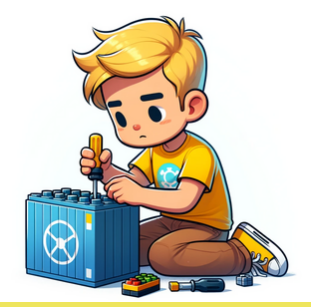

#### $\bullet$   $\bullet$   $\bullet$

export KUBECONFIG=[PATH\_TO\_KUBECONFIG\_FILE]

### kubectl config view

kubectl config set-cluster [CLUSTER\_NAME] -- server= [SERVER\_ADDRESS] kubectl config set-credentials [USER\_NAME] -- clientcertificate=[CERTIFICATE\_PATH] -- client-key=[KEY\_PATH] kubectl config set-context [CONTEXT\_NAME] -- cluster= [CLUSTER\_NAME] --user=[USER\_NAME] kubectl config use-context [CONTEXT\_NAME]

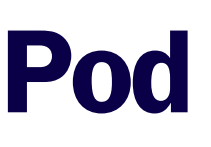

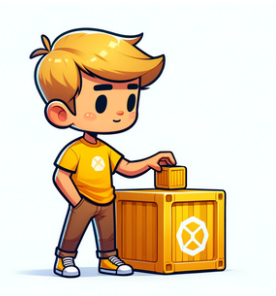

Pods are the smallest deployable units created and managed by Kubernetes. A Pod is a group of one or more containers.

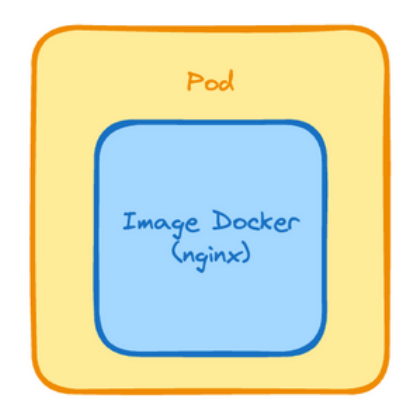

Pods can be created using YAML configuration files, providing more control and flexibility.

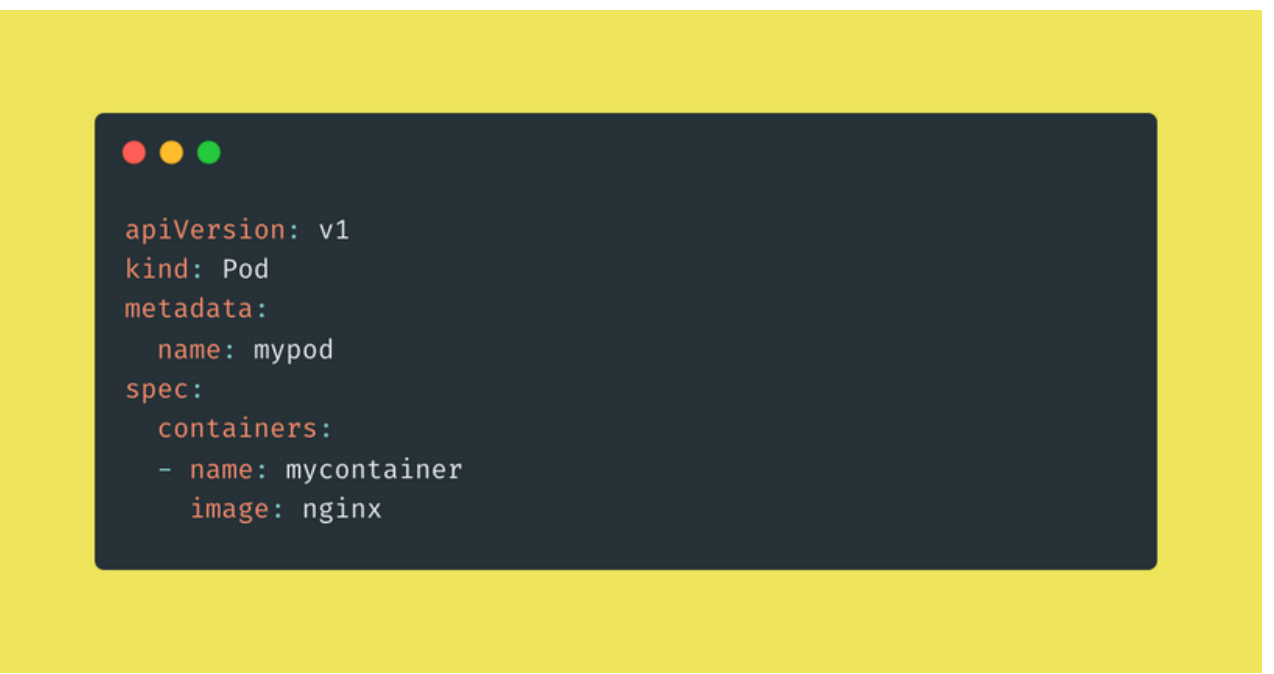

mypod.yaml

## **Managing Pods**

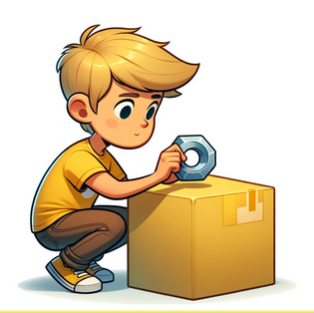

### $\bullet\bullet\bullet$

```
kubectl apply -f mypod.yaml
```
kubectl run mypod -- image=nginx

kubectl get pods

kubectl get pods -o wide

kubectl describe pod mypod

kubectl logs mypod

kubectl exec mypod -- [COMMAND]

kubectl delete pod mypod

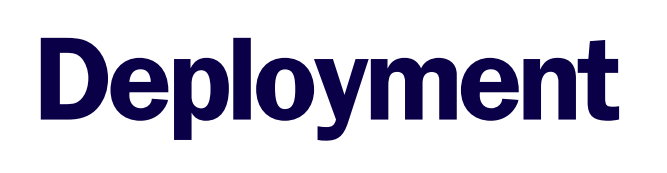

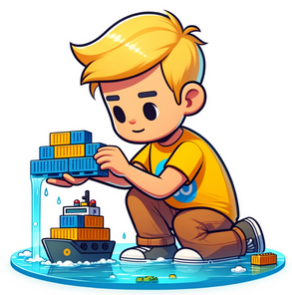

A Deployment manages a set of replicas of your application, ensuring its deployment and scaling.

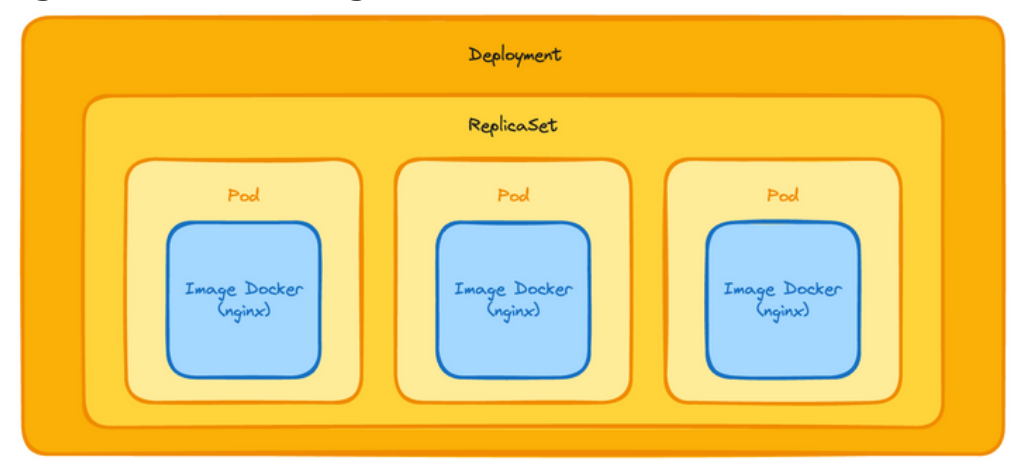

Deployments are often defined and configured via YAML files.

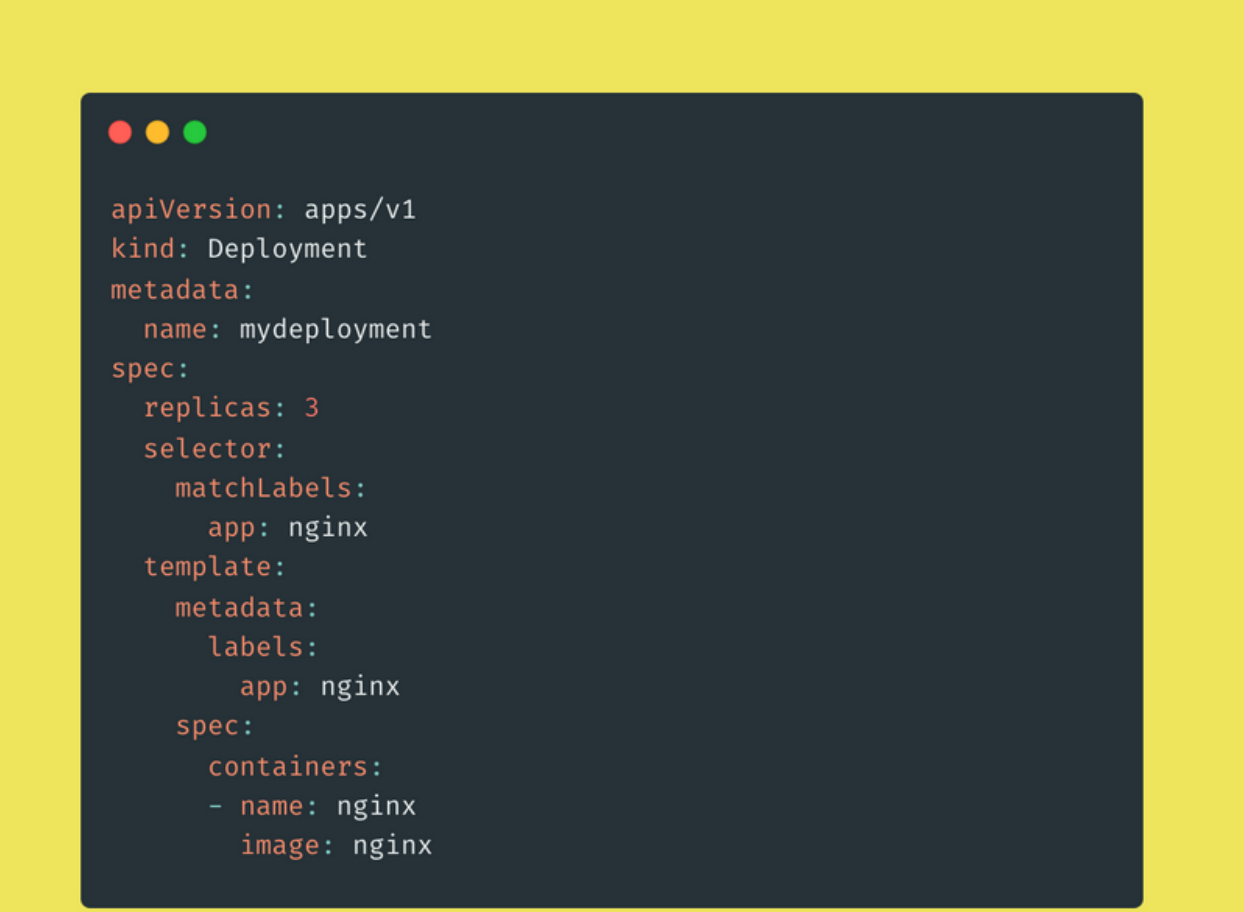

# **Managing<br>Deployments**

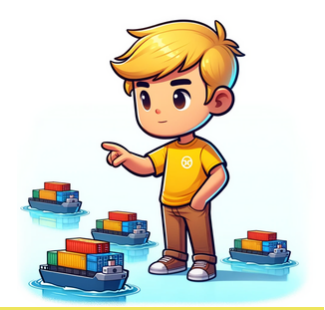

### $\bullet$   $\bullet$

kubectl apply -f mydeployment.yaml

kubectl create deployment mydeployment -- image=nginx

kubectl get deployments

kubectl scale deployment mydeployment -- replicas=5

kubectl get deployment mydeployment

kubectl set image deployment/mydeployment nginx=nginx:1.16.1

kubectl rollout status deployment/mydeployment

kubectl rollout undo deployment/mydeployment

kubectl delete deployment mydeployment

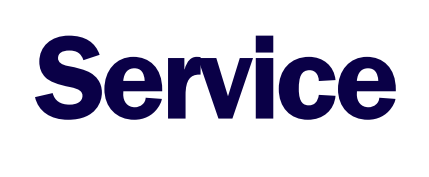

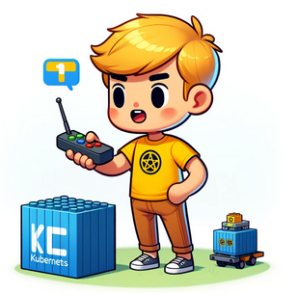

A Service in Kubernetes is an abstraction that defines a logical set of Pods and a policy by which to access them.

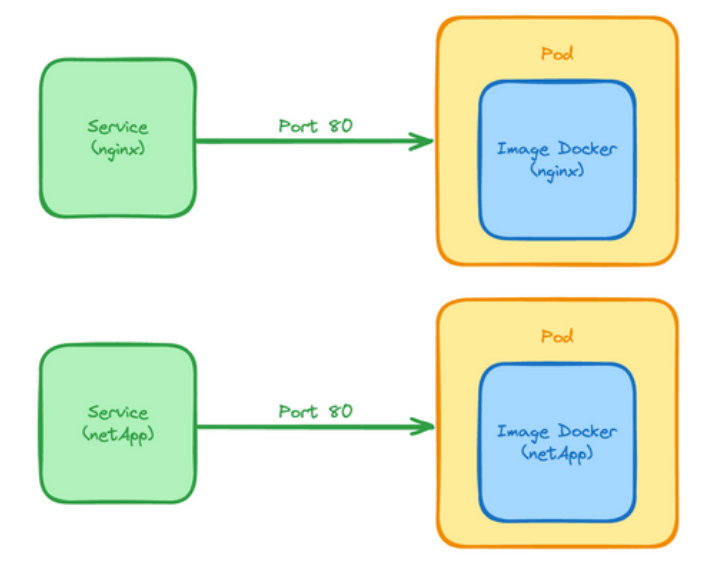

Services can be configured in more detail via YAML files, especially to define different types of Services such as ClusterIP, NodePort, or LoadBalancer.

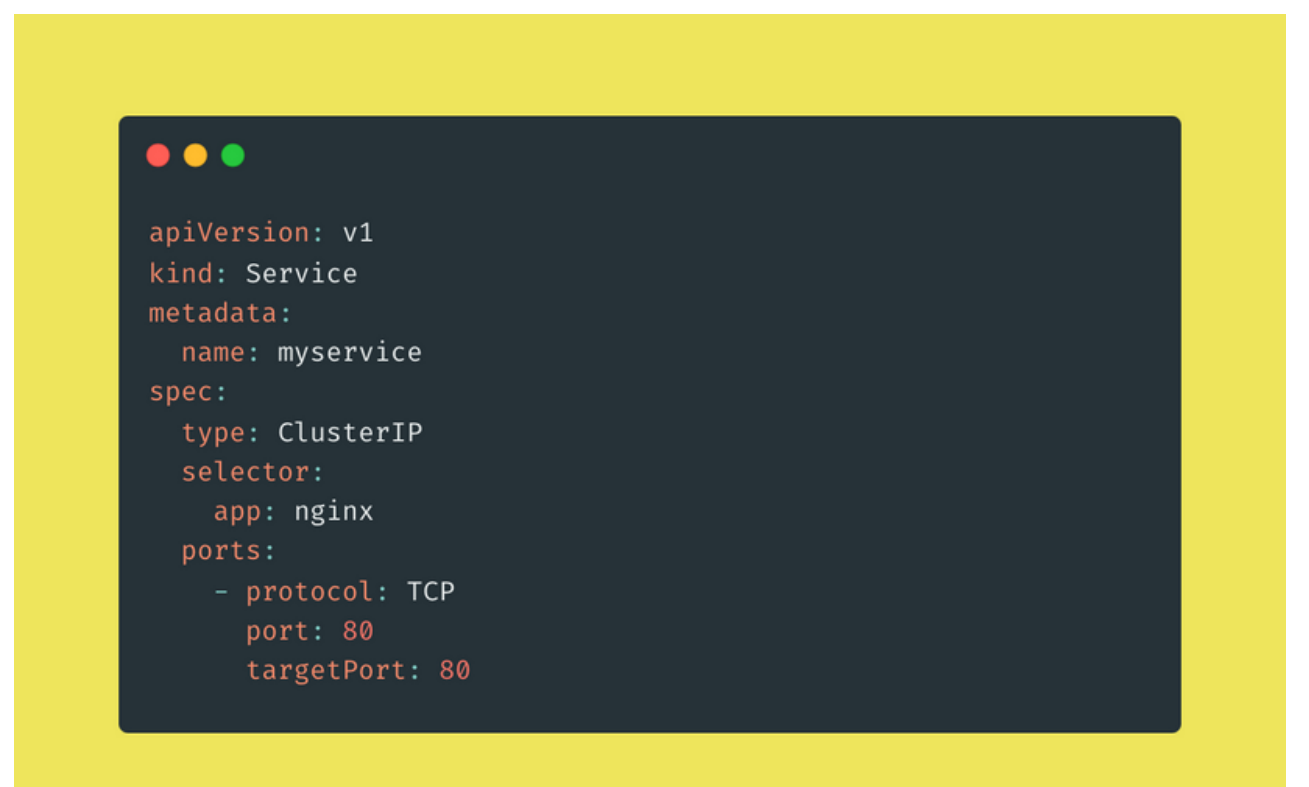

# Managing Services

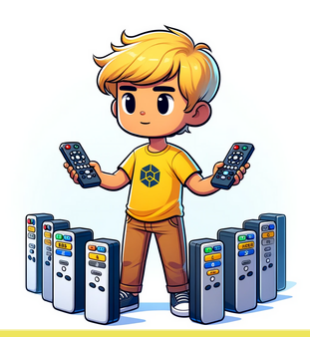

### $\bullet\bullet\bullet$

kubectl apply -f myservice.yaml

kubectl expose deployment mydeployment --port=80 -type=ClusterIP

kubectl get services

kubectl delete service myservice

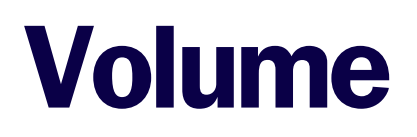

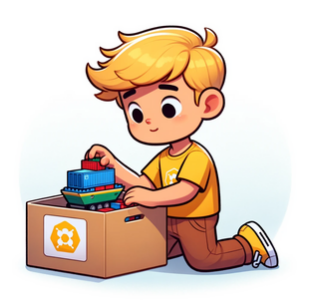

In Kubernetes, a volume is a unit of storage attached to a Pod, existing as long as the Pod exists. A Persistent Volume (PersistentVolume, PV), on the other hand, is a storage resource in the cluster that remains independent of the lifespan of individual Pods. PersistentVolumeClaims (PVCs) are storage requests by users that can be bound to PVs to provide persistent storage.

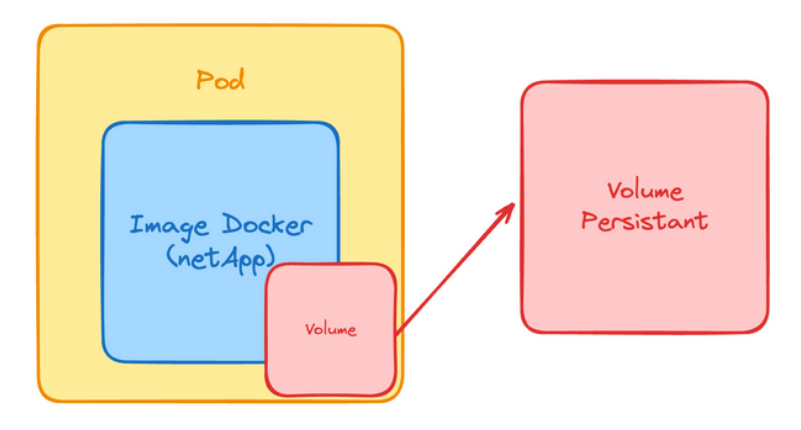

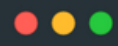

```
apiVersion: v1
kind: PersistentVolumeClaim
metadata:
 name: mypvc
spec:
 accessModes:
   - ReadWriteOnce
  resources:
    requests:
     storage: 1Gi
```
## Managing Volumes

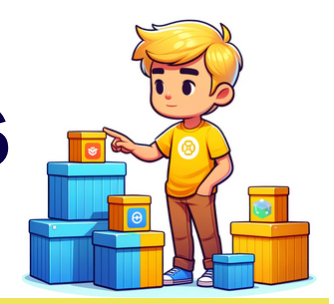

#### $\bullet\bullet\bullet$ apiVersion: v1 kind: Pod metadata: name: mypod spec: containers: - name: mycontainer image: nginx volumeMounts: - mountPath: "/var/www/html" name: myvolume volumes: - name: myvolume persistentVolumeClaim: claimName: mypvc

### $\bullet\bullet\bullet$

kubectl apply -f myvolume.yaml

kubectl apply -f mypod.yaml

kubectl delete pvc mypvc

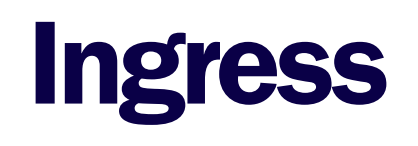

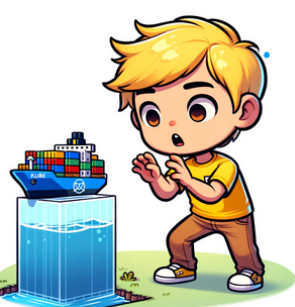

In Kubernetes, networks enable communication between different components, such as Pods, Services, and outside of the cluster.

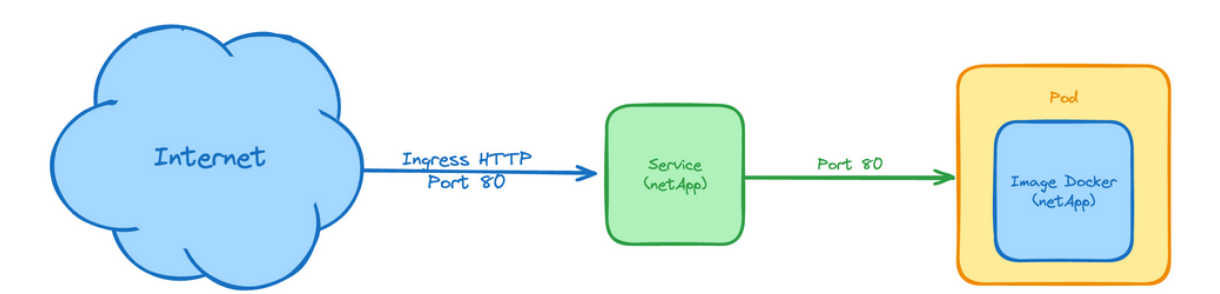

Ingress is a Kubernetes object that manages external access to services in a cluster, typically HTTP.

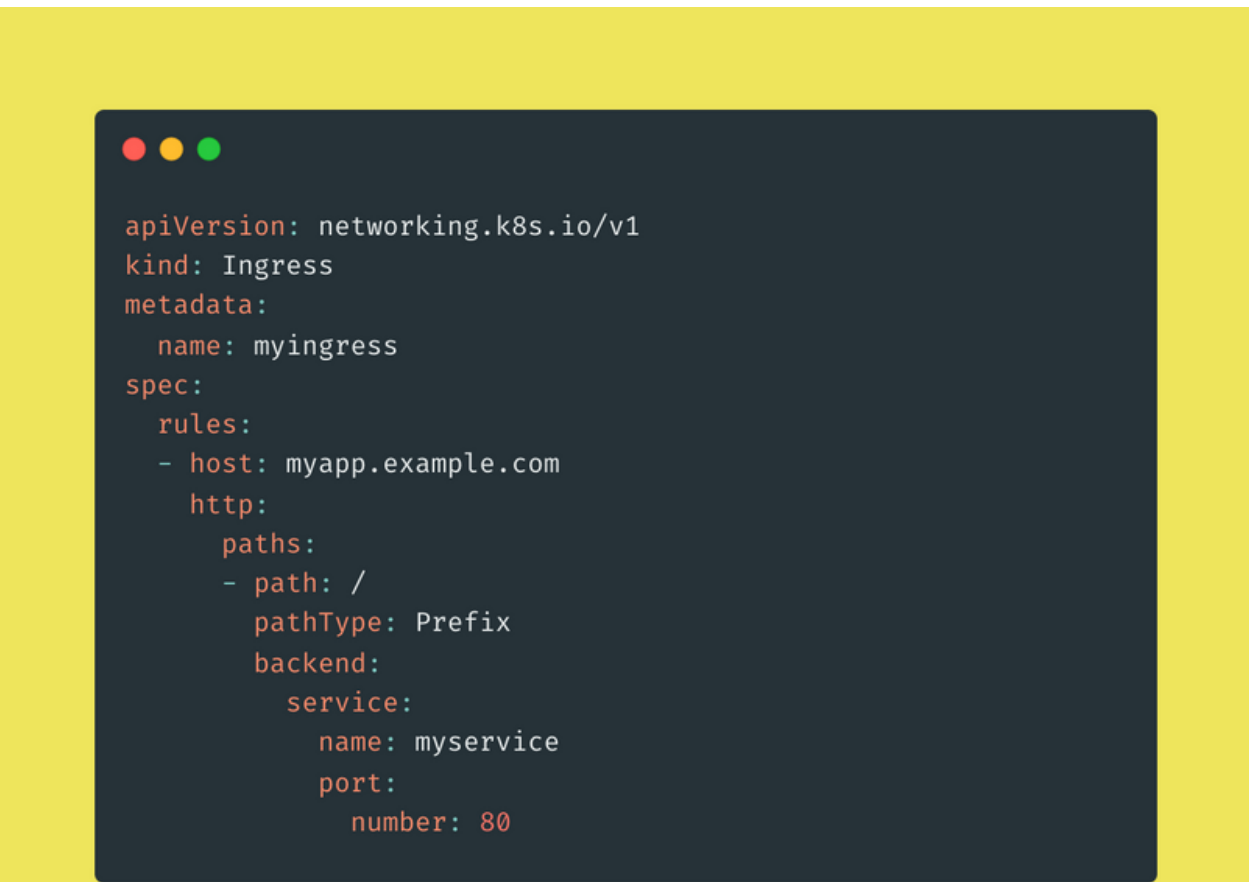

## Managing Ingress

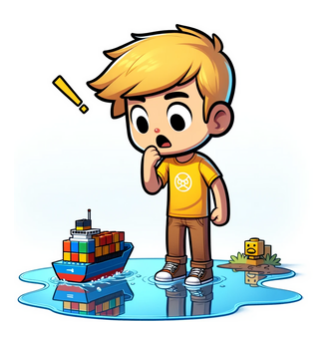

### $\bullet$   $\bullet$   $\bullet$

kubectl apply -f myingress.yaml

kubectl get ingress

kubectl get ingress --all-namespaces

kubectl delete ingress myingress

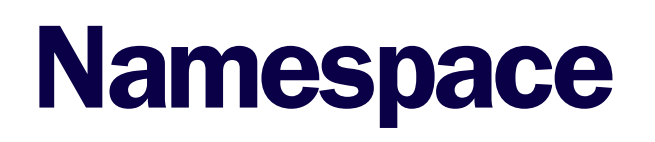

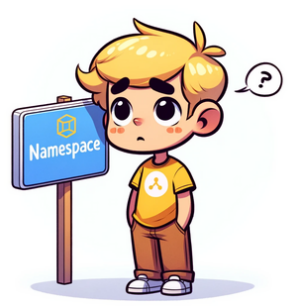

Kubernetes namespaces offer a way to divide cluster resources among multiple users and projects. They are useful for creating isolated environments within the same cluster.

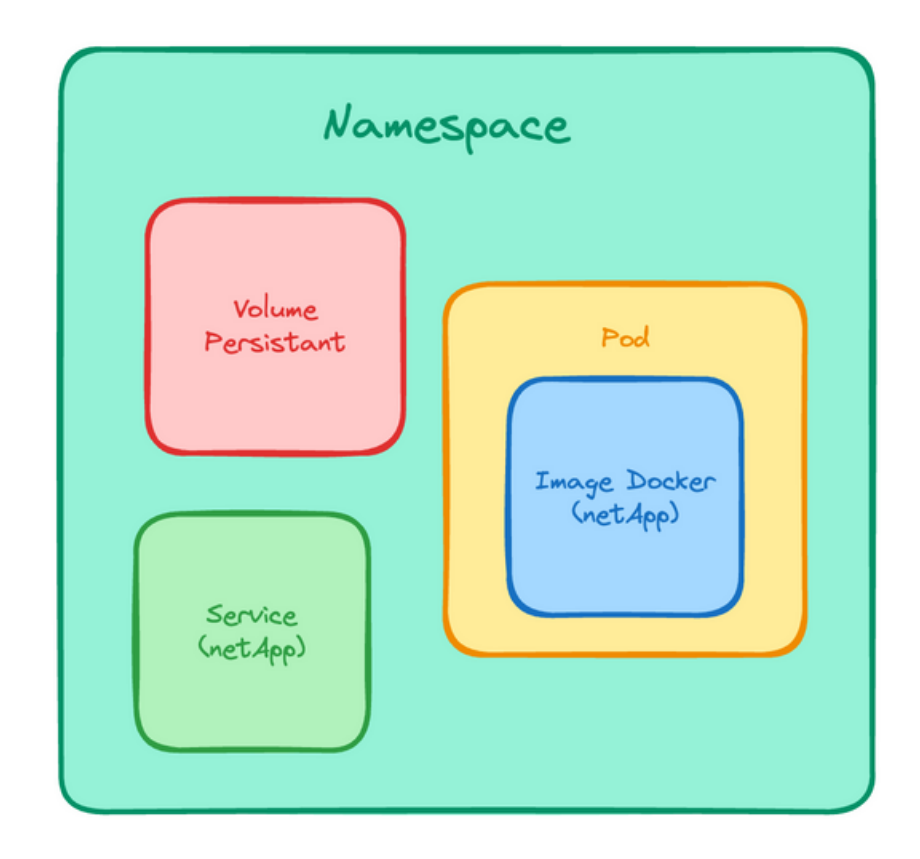

# **Managing<br>Namespaces**

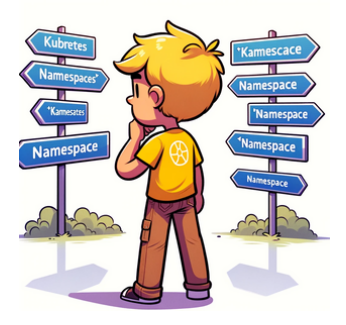

### $\bullet\bullet\bullet$

kubectl get namespaces

kubectl create namespace mynamespace

kubectl run mypod --image=nginx --namespace=mynamespace

kubectl get pods -- namespace=mynamespace

kubectl get all --namespace=mynamespace

kubectl delete namespace mynamespace

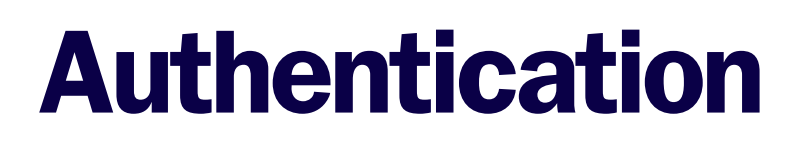

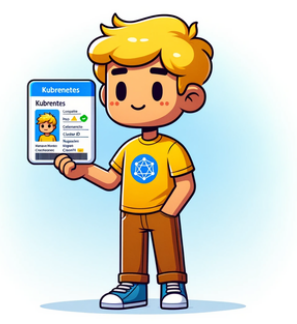

Security in Kubernetes heavily relies on the use of tokens for the authentication of users and processes. Tokens can be API tokens, service account tokens, or other forms of identifiers.

Kubernetes uses RBAC (Role-Based Access Control) to manage the permissions of users and service accounts.

 $\bullet$   $\bullet$   $\bullet$ kind: Role apiVersion: rbac.authorization.k8s.io/v1 metadata: namespace: default name: myrole rules: - apiGroups: [""] resources: ["pods"] verbs: ["get", "watch", "list"]

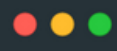

apiVersion: v1 kind: ServiceAccount metadata: name: myserviceaccount namespace: default

### **Managing Accounts**

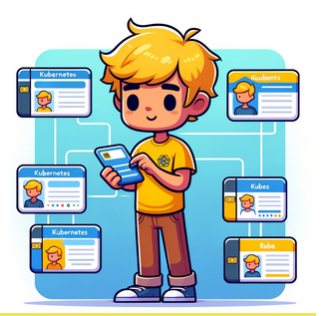

#### $\bullet$   $\bullet$

```
kubectl create serviceaccount myaccount
kubectl get secret $(kubectl get serviceaccount myaccount -o
jsonpath='{.secrets[0].name}') -o jsonpath='{.data.token}' |
base64 -- decode
# Configure kubectl with the token
kubectl config set-credentials myaccount -- token=[TOKEN]
kubectl config set-context -- current -- user=myaccount
kubectl apply -f myrole.yaml
# Assign roles to service accounts or users
kubectl create rolebinding myrolebinding -- role=myrole --
serviceaccount=default:myaccount
kubectl get roles --namespace=default
kubectl get rolebindings -- namespace=default
```

```
kubectl delete role myrole -- namespace=default
```
kubectl delete rolebinding myrolebinding -- namespace=default

## Network Policies

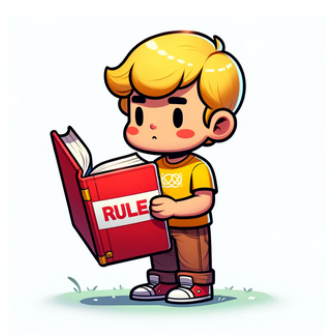

Network Policies in Kubernetes allow controlling how Pods can communicate with each other and with other network endpoints.

Network policies are defined using YAML files that specify the rules for incoming (ingress) and outgoing (egress) traffic.

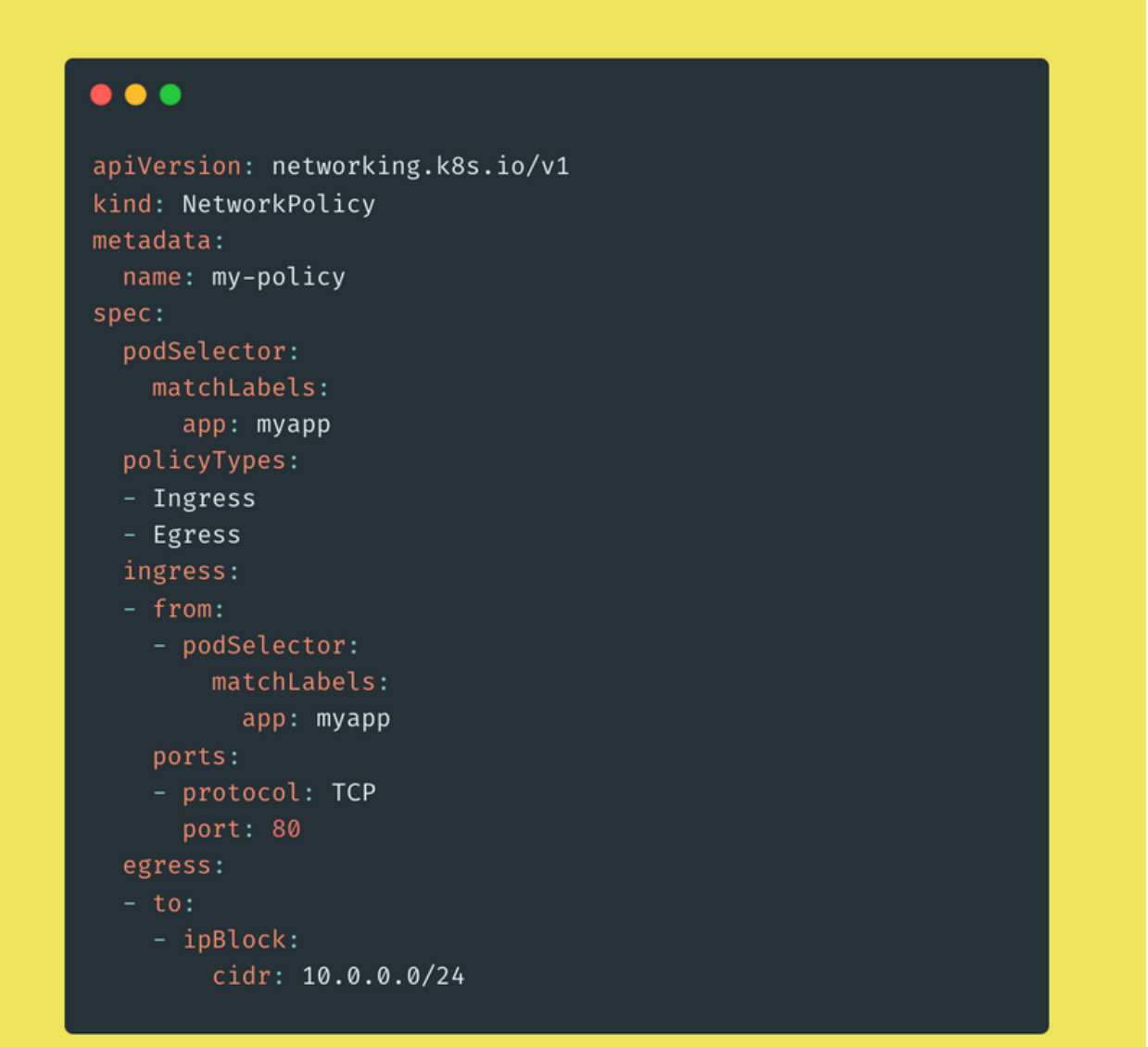

Antony Kervazo-Canut

### Managing Network Policies

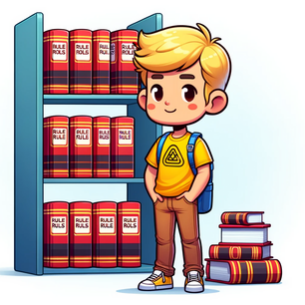

### $\bullet$   $\bullet$   $\bullet$

kubectl apply -f my-policy.yaml

kubectl get networkpolicies -- namespace=default

kubectl delete networkpolicy my-policy

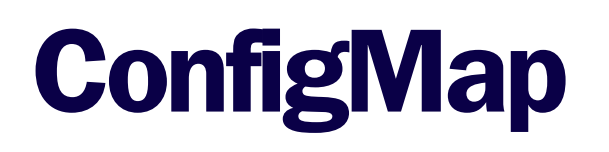

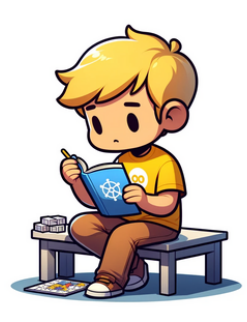

ConfigMaps allow storing configuration data external to Pods, aiding in the management and deployment of applications.

ConfigMaps can be used in Pods as environment variables, commandline arguments, or as configuration files in a volume.

 $\bullet\bullet\bullet$ apiVersion: v1 kind: ConfigMap metadata: name: myconfigmap data: key1: value1 key2: value2

### **ConfigMap**

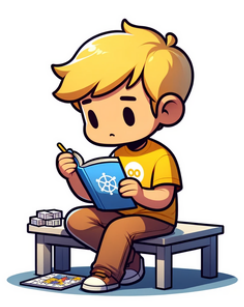

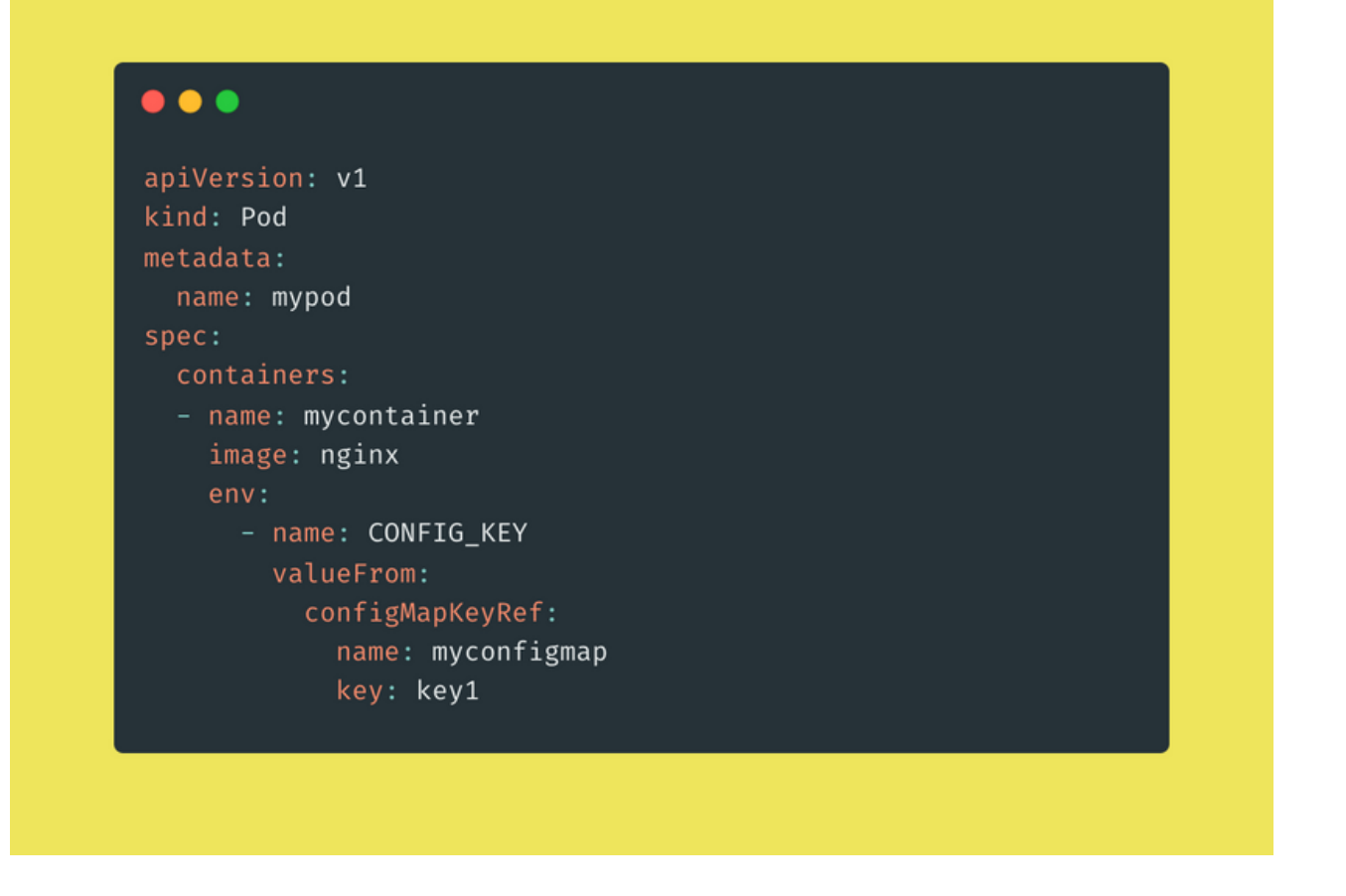

# **Managing<br>ConfigMaps**

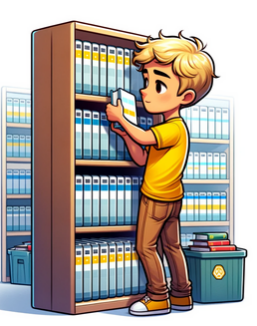

### $\bullet$   $\bullet$   $\bullet$

kubectl apply -f configmap.yaml

kubectl create configmap myconfigmap -- fromliteral=key1=value1 --from-literal=key2=value2

### kubectl create configmap myconfigmap -- fromfile=path/to/configfile

kubectl edit configmap myconfigmap

kubectl create configmap myconfigmap -- fromfile=path/to/newconfigfile --dry-run=client -o yaml | kubectl  $apply -f -$ 

kubectl delete configmap myconfigmap

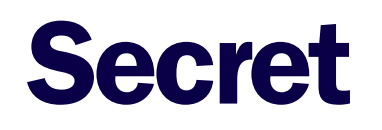

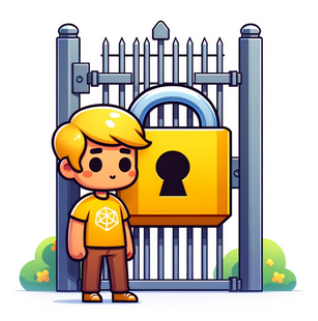

Kubernetes secrets are used to store and manage sensitive information, such as passwords, OAuth tokens, and SSH keys. They allow for the separation of sensitive details from configuration files or container images.

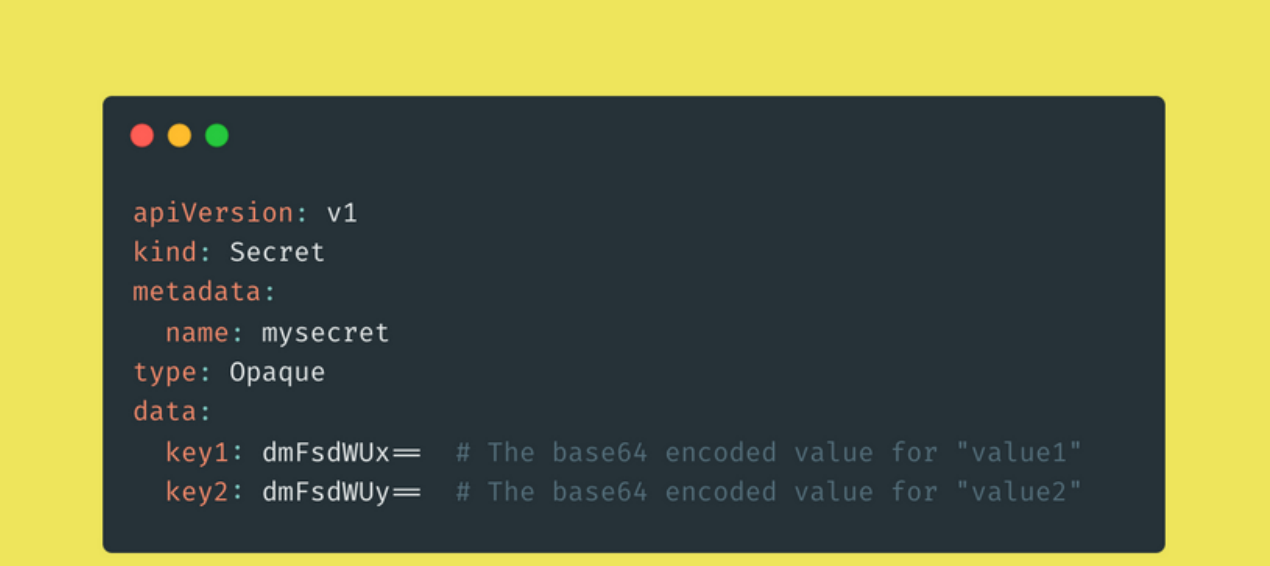

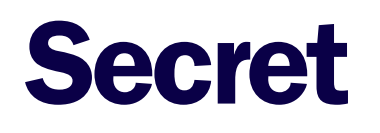

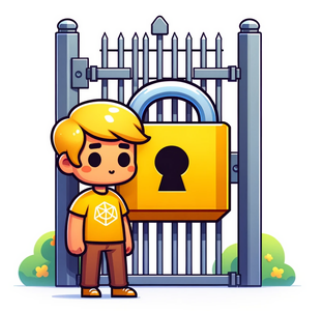

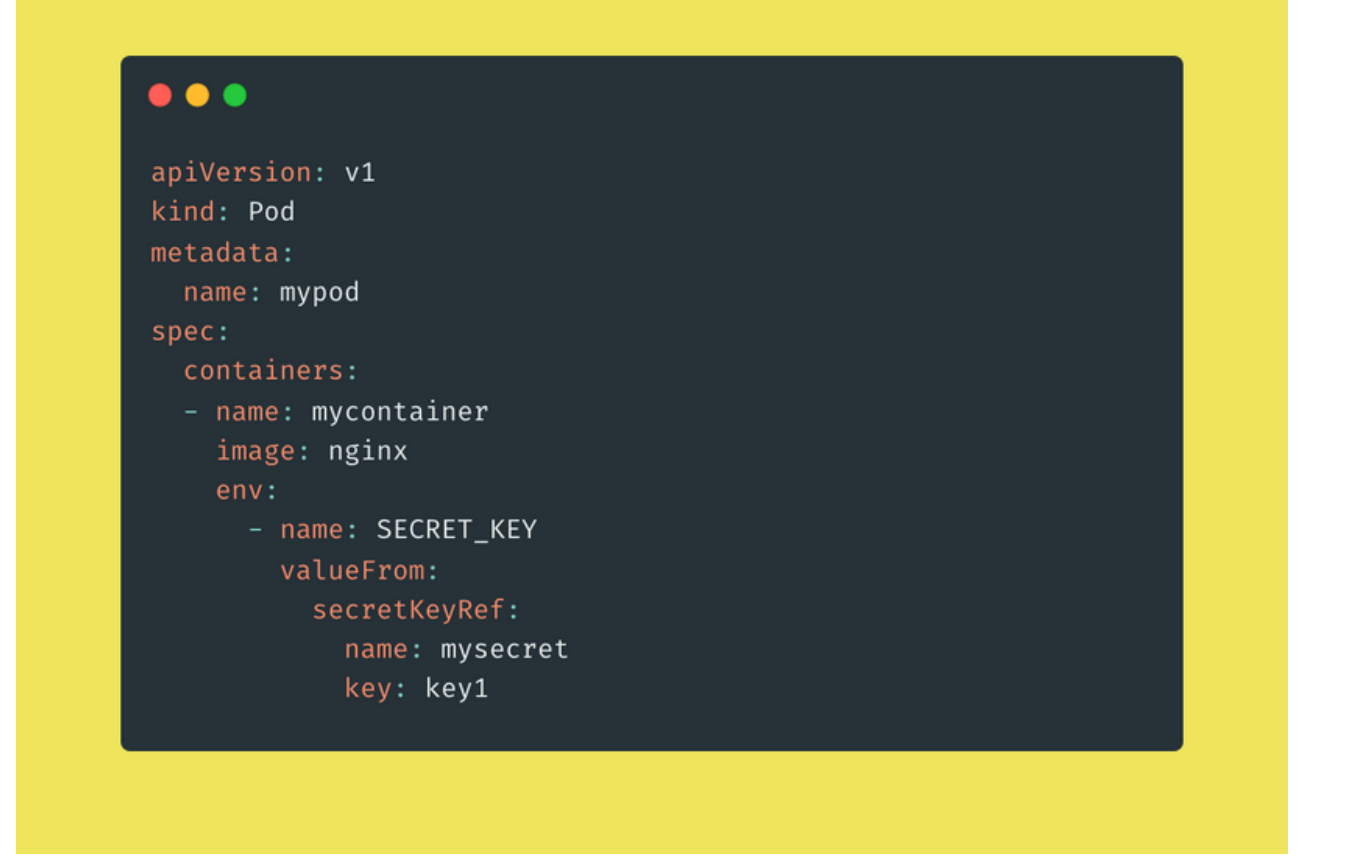

## **Managing Secrets**

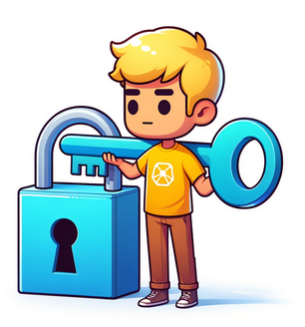

### $\bullet$   $\bullet$   $\bullet$

kubectl apply -f mysecret.yaml

kubectl create secret generic mysecret -- fromliteral=key1=value1 --from-literal=key2=value2

kubectl create secret generic mysecret -- fromfile=path/to/bar

kubectl create secret generic mysecret -- fromliteral=key1=newValue --dry-run=client -o yaml | kubectl  $apply -f -$ 

kubectl delete secret mysecret

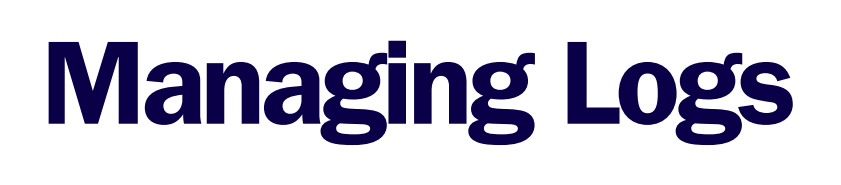

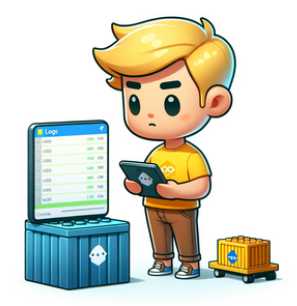

Monitoring is crucial for maintaining the health and performance of your Kubernetes cluster. It involves monitoring resources, performance, and the health of Pods, nodes, and other components.

Kubernetes can be integrated with various monitoring tools such as Prometheus, Grafana, etc.

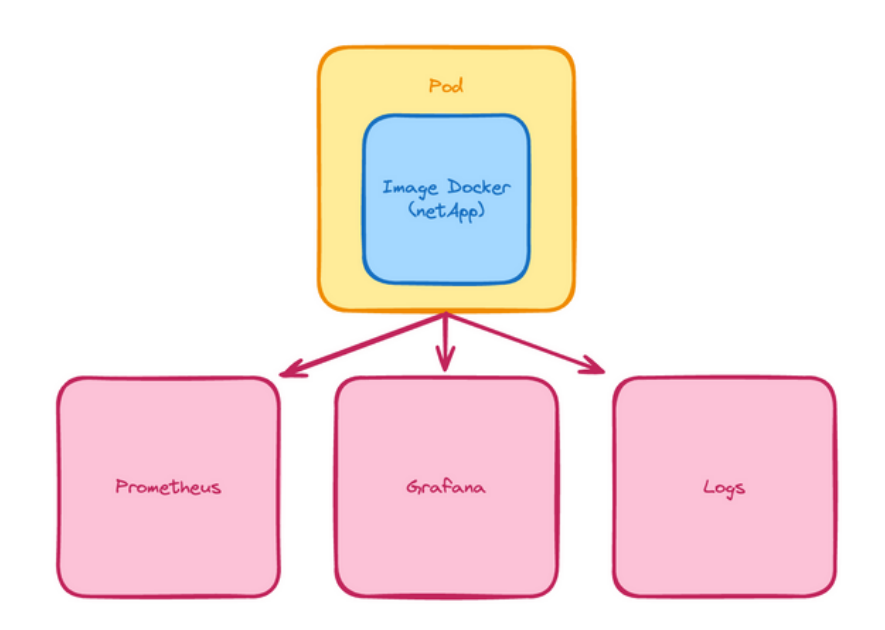

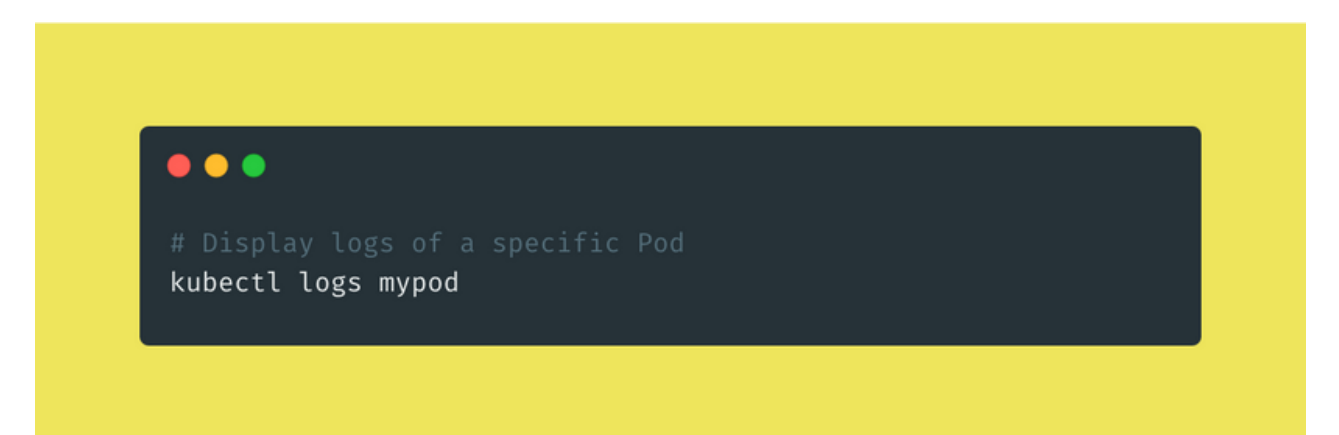